#### *Методика внесена в Государственный Реестр методик выполнения измерений, применяемых в сферах распространения государственного метрологического контроля и надзора*

*ФР.1.31.2005.01451*

#### *МУ 08-47/166*

*(по реестру аккредитованной метрологической службы)*

# *СПИРТОВЫЕ ЭКСТРАКТЫ И НАСТОЙКИ ЛЕКАРСТВЕННЫХ ТРАВ, ПЛОДОВ И ЯГОД. ВОЛЬТ АМПЕРОМЕТРИЧЕСКИЙ МЕТОД ОПРЕДЕЛЕНИЯ МАССОВЫХ КОНЦЕНТРАЦИЙ КВЕРЦЕТИНА И РУТИНА*

*ТОМСК-2005*

#### *ФЕРЕРАЛЬНОЕ АГЕНТСТВО*. *ПО ОБРАЗОВАНИЮ*

*ГОСУДАРСТВЕННОЕ ОБРАЗОВАТЕЛЬНОЕ УЧРЕЖДЕНИЕ ВЫСШЕГО ПРОФЕССИОНАЛЬНОГО ОБРАЗОВАНИЯ*

#### *«ТОМСКИЙПОЛИТЕХНИЧЕСКИЙ УНИВЕРСИТЕТ»*

#### *АККРЕДИТОВАННАЯ МЕТРОЛОГИЧЕСКАЯ СЛУЖБА ТПУ*

*(аттестат об аккредитации № РОСС RU 01.00143-03 от 24.12.01)*

*ООО «ВНЕДРЕНЧЕСКАЯНАУЧНО-ПРОИЗВОДСТВЕННАЯ ФИРМА «ЮМХ»*

#### СВИДЕТЕЛЬСТВО ОБ АТТЕСТАЦИИ МВИ

#### № 08-47/166

Методика выполнения измерений массовой концентрации кверцетина и рутина методом вольтамперометрии, разработанная в Томском политехническом университете и ООО «ВНП Ф «ЮМХ» и регламентированная в МУ 08-47/166 (по реестру аккредитованной метрологической службы Томского политехнического университета)

# *СПИРТОВЫЕ ЭКСТРАКТЫ И НАСТОЙКИ ЛЕКАРСТВЕННЫХ ТРАВ, ПЛОДОВ И ЯГОД. ВОЛЬТАМПЕРОМЕТРИЧЕСКИЙМЕТОД ОПРЕДЕЛЕНИЯ МАССОВЫХ КОНЦЕНТРАЦИЙ КВЕРЦЕТИНА и РУТИНА*

аттестована в соответствии с ГОСТ Р 8.563 (ГОСТ 8.010).

Аттестация осуществлена по результатам теоретического и экспериментального исследования МВИ.

В результате аттестации МВИ установлено, что данная МВИ соответствует предъявляемым к ней метрологическим требованиям и обладает следующими основными метрологическими характеристиками:

1 Диапазоны измерений, относительные значения показателей точности, повторяемости и воспроизводимости методики при доверительной вероятности Р=0,95

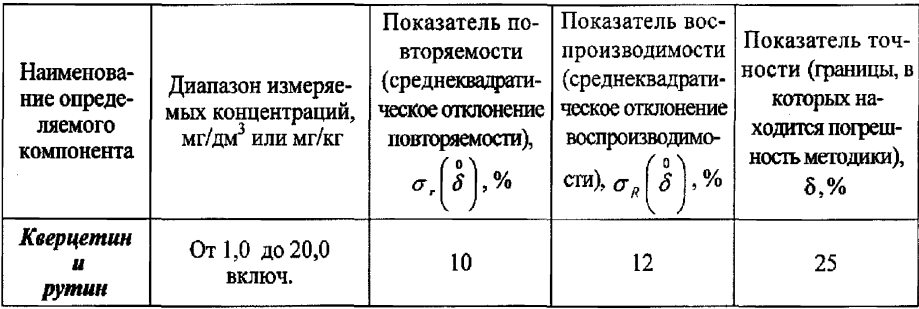

2 Диапазон измерений, значения пределов повторяемости и воспроизводимости при доверительной вероятности Р=0,95

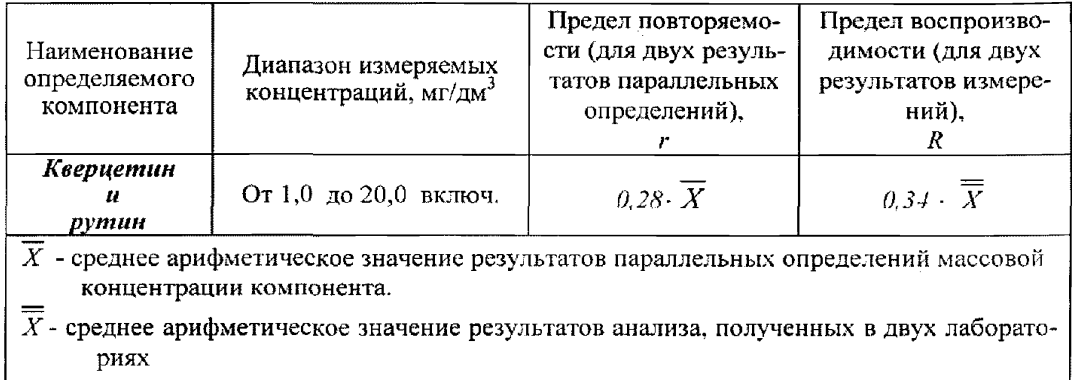

3 Дата выдачи свидетельства 28 декабря 2004 г

Метролог метрологической службы ТПУ

 $\epsilon_{\rm max}^{\rm obs}$ Н.П.Пикула декабря 2004 г.

#### «СОГЛАСОВАНО»

Главный метролог ТПУ

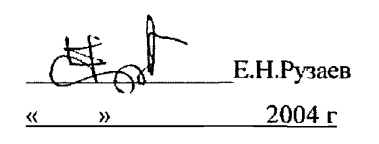

## «СОГЛАСОВАНО»

Зам.директора по метрологии ФГУ «Томский Ц@М». 1.Чухланцев

## «УТВЕРЖДАЮ» Проректор по НР ТПУ

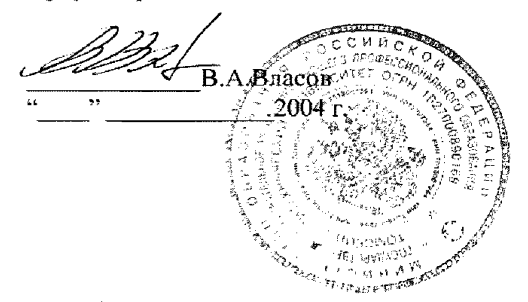

«УТВЕРЖДАЮ» Директор ООО «ВНПФ «ЮМХ»

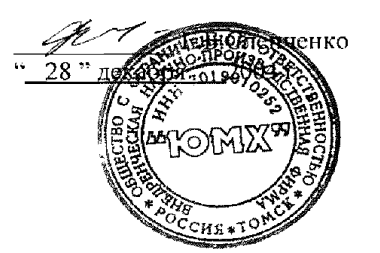

*Ф Е Р Е Р А Л h H O E А Г Е Н Т С Т В О П О О БРАЗО ВАН И Ю*

*Г О С У Д А Р С Т В Е Н Н О Е О БРАЗО ВА Т ЕЛ Ь Н О Е У Ч Р Е Ж Д Е Н И Е В Ы С Ш Е Г О П Р О Ф Е С С И О Н А Л Ь Н О Г О*

*О БРА ЗО ВА Н И Я*

## *«ТОМСКИЙ ПОЛИТЕХНИЧЕСКИЙ УНИВЕРСИТЕТ»*

## *АККРЕДИТОВАННАЯ МЕТРОЛОГИЧЕСКАЯ СЛУЖБА ТПУ*

*(аттестат об аккредитации № РОСС RU 01,00143-03 от 24.12.01)*

*ООО «ВНЕДРЕНЧЕСКАЯНАУЧНО'ПРОтВОДСТВЕННАЯ ФИРМА «ЮМХ»*

#### «УТВЕРЖДАЮ»

#### «УТВЕРЖДАЮ»

Проректор по ИР ТПУ

Директор ООО «ВНПФ «ЮМХ»

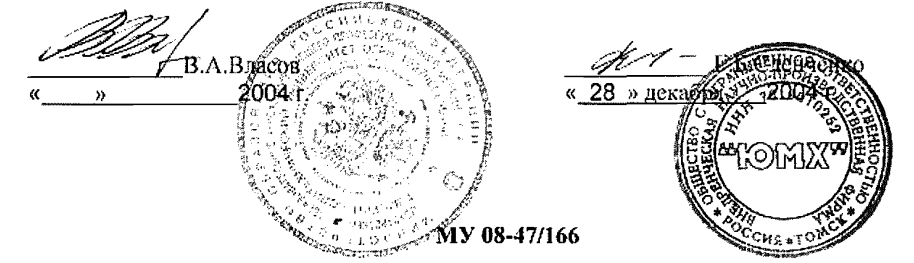

*(по реестру метрологической службы)*

## *СПИРТОВЫЕ ЭКСТРАКТЫ И НАСТОЙКИ*

## *ЛЕКАРСТВЕННЫХ ТРАВ*, *ПЛОДОВ И ЯГОД.*

## *ВОЛЬТАМНЕРОМЕТРИЧЕСКИЙМЕТОД ОПРЕДЕЛЕНИЯ МАССОВЫХ*

## *КОНЦЕНТРАЦИЙ КВЕРЦЕТИНА И РУТИНА*

«СОГЛАСОВАНО» Метролог метрологической службы ТПУ

28 *2*\_\_\_И,П.Пикула ' декабря 2004 г

Томск - 2004

## *1 НАЗНАЧЕНИЕ И ОБЛАСТЬ ПРИМЕНЕНИЯ*

Настоящий документ (МУ 08-47/166) устанавливает методику выполнения измерений массовых концентрации флавоноидов (кверцетина и рутина) при анализе проб спиртовых экстрактов и настоек лекарственных трав, плодов и ягод методом вольтамперометрии (ВА).

Диапазон содержаний определяемых веществ (компонентов) составляет от 1,0 до 20,0 мг/дм<sup>3</sup>.

Если содержание веществ в анализируемой пробе выходит за верхнюю границу диапазона определяемых содержаний, допускается разбавление подготовленной к измерению пробы или уменьшения исходного объема анализируемой пробы.

## 2 *НОРМАТИВНЫЕ ССЫЛКИ*

В настоящей методике использованы ссылки на следующие стандарты:

ГОСТ 12.1.004-91 Система стандартов безопасности труда. Пожарная безопасность. Общие требования

ГОСТ 12.1.019-79 Система стандартов безопасности труда. Электробезопасность. Общие требования и номенклатура видов защиты

ГОСТ 12.4.009-83 Система стандартов безопасности труда. Пожарная техника для защиты объектов. Основные виды. Размещение и обслуживание

ГОСТ 1770-74 Посуда мерная лабораторная стеклянная. Цилиндры, мензурки, колбы, пробирки. Технические условия

ГОСТ 2156-76 Натрий двууглекислый. Технические условия

ГОСТ 3118-77 Кислота соляная. Технические условия

ГОСТ 4172-76 Натрий фосфорнокислый двузамещенный 12-водный. Технические условия

ГОСТ 5381-72 Редуктор. Технические условия

ГОСТ 6709-72 Вода дистиллированная. Технические условия

ГОСТ 8625-77 Манометр. Технические условия

ГОСТ 9293-74 (ИСО 2435-73) Азот газообразный и жидкий. Технические условия

ГОСТ 9736-68 Муфельная печь типа ПМ-8 или МР-64-0215. Технические условия

ГОСТ 12026-76 Бумага фильтровальная лабораторная. Технические условия

ГОСТ 14261-77 Кислота соляная особой чистоты. Технические условия

ГОСТ 17435-72 Линейки чертежные. Технические условия

ГОСТ 18300-87 Спирт этиловый ректификованный технический. Технические условия

ГОСТ 23932-90 Посуда и оборудование лабораторные стеклянные. Общие технические условия.

ГОСТ 24104-2001 Весы лабораторные. Общие технические требования

ГОСТ 25336-82 Посуда и оборудование лабораторные стеклянные. Типы, основные параметры и размеры

ГОСТ 28165-89 Приборы и аппараты лабораторные из стекла. Аквадистилляторы. Испарители. Установки ректификационные. Общие технические требования

ГОСТ 29225-91 (ИСО 1775-75) Посуда и оборудование фарфоровые лабораторные. Общие требования и методы испытаний.

ГОСТ 29227-91 (ИСО 835-1-81) Посуда лабораторная стеклянная. Пипетки градуированные. Часть 1. Общие требования

ГОСТ 29228-91 (ИСО 835-2-81) Посуда лабораторная стеклянная. Пипетки градуированные. Часть 2. Пипетки градуированные без установленного времени ожидания

ГОСТ Р 8.563-96 Государственная система обеспечения единства измерений. Методики выполнения измерений

ГОСТ Р ИСО 5725-1-2002 Точность (правильность и прецизионность) методов и результатов измерений. Часть 1. Основные положения и определения

ГОСТ Р ИСО 5725-6-2002 Точность (правильность и прецизионность) методов и результатов измерений. Часть 6. Использование значений точности на практике.

## *3 СУЩНОСТЬ МЕТОДИКИ*

Сущность методики состоит в переводе флавоноидов (кверцетина и рутина), содержащихся в *пробах спиртовых экстрактов и настоек лекарственных трав, плодов и ягод,* в свободное состояние путем гидролиза соляной кислотой, введенной в пробу, с последующим ВА определением массовой концентрации флавоноидов.

Общая схема анализа проб методом вольтамперометрии представлена на рисунке 1.

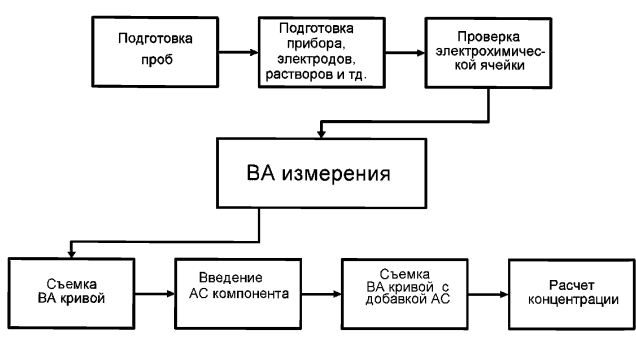

*Рисунок 1. Основные этапы анализа проб спиртовых экстрактов плодов, ягод, лекарственных трав, спиртовых экстрактов и настоек лекарственных трав и ягод методом ВА*

Метод ВА измерения основан на способности кверцетина и рутина окисляться на индикаторном стеклоуглеродном электроде при определенных потенциалах, характерных для данных органических веществ.

Процесс электрохимического накопления кверцетина и рутина проводят в растворе фонового электролита (раствор фосфата натрия двузамещенного) на индикаторном стеклоуглеродном электроде при потенциале, равном минус 0,3 В, а процесс растворения проводят в области потенциалов: от минус 0,150 В до 0,250 В (для кверцетина) (отн. нас. х.с.э.); от минус 0,050 В до 0,350 В (для рутина) (отн. нас. х.с.э.).

Потенциалы максимумов аналитических сигналов (пиков) соответственно находятся: при  $(0.00 \pm 0.05)$  В для кверцетина (отн. нас. х.с.э.) и при (0,20  $\pm$  0,02) В для рутина (отн. нас. х.с.э.) в зависимости от содержания определенных компонентов в анализируемой пробе.

Регистрация аналитических сигналов кверцетина и рутина на вольтамперограммах проводится при линейно-меняющимся (в сторону положительных значений) потенциале с использованием вольтамперометрического комплекса СТА (ООО «ИТМ» г.Томск и ООО «ВНПФ «ЮМХ», г.Томск).

Массовая концентрация кверцетина и рутина в пробе определяется методом добавок аттестованных смесей кверцетина и рутина соответственно.

## 4 ПРИПИСАННЫЕ ХАРАКТЕРИСТИКИ ПОГРЕШНОСТИ МЕТОДИКИ И РЕЗУЛЬТАТОВ ИЗМЕРЕНИЙ

4.1 Методика выполнения измерений массовых концентраций кверцетина и рутина в пробах спиртовых экстрактов и настоек плодов, ягод, лекарственных трав методом вольтамперометрии обеспечивает получение результатов измерений с погрешностью, не превышающей значений. приведенных в таблице 1.

Таблица 1 - Диапазоны измерений, относительные значения показателей точности, повторяемости и воспроизводимости методики при доверительной вероятности Р=0.95

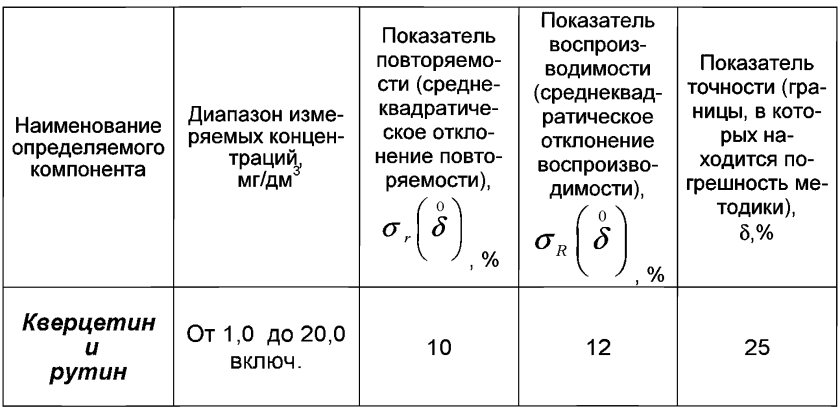

4.2 Значения показателя точности методики используют при:

- оценке деятельности лабораторий на качество проведения испытаний:

- оценке возможности использования результатов измерений при реализации методики выполнения измерений в конкретной лаборатории.

## 5 ТРЕБОВАНИЯ БЕЗОПАСНОСТИ, ОХРАНЫ ОКРУЖАЮЩЕЙ СРЕДЫ ПРИ ВЫПОЛНЕНИИ ИЗМЕРЕНИЙ

#### 5.1 Условия безопасного проведения работ

5.1.1 К работе с вольтамперометрическим анализатором, нагревательными приборами и химическими реактивами допускается персонал, изучивший инструкцию по эксплуатации прибора, правила работы с химическими реактивами и химической посудой.

5.1.2 Прибор в процессе эксплуатации должен быть надежно заземлен.

5.1.3 При выполнении аналитических измерений необходимо соблюдать требования техники безопасности при работе с химическими реактивами по ГОСТ 12.4.009.

5.1.4 Электробезопасность при работе с электроустановками - по ГОСТ 12.1.019.

5.1.5 Помещение лаборатории должно соответствовать требованиям пожарной безопасности по ГОСТ 12.1.004 и иметь средства пожаротушения по ГОСТ 12.4.009.

#### *5.2 Требования к квалификации операторов*

Выполнение измерений производится лаборантом, инженером или<br>химиком-аналитиком. владеющим техникой вольтамперометрического владеющим техникой вольтамперометрического анализа и изучившим инструкцию по эксплуатации используемой аппаратуры.

#### *5.3 Условия выполнения измерений*

Измерения проводятся в нормальных лабораторных условиях:

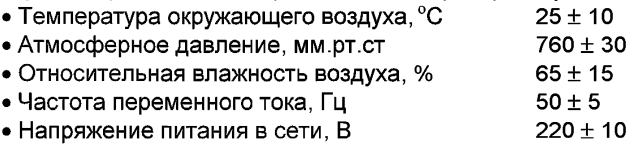

## 6 *ОТБОР И ХРАНЕНИЕ ПРОБ*

Растворы проб спиртовых экстрактов и настоек хранят под темным колпаком и анализируют в течение рабочего дня, так как *кверцетин и рутин* со временем в растворе разлагаются на свету (происходит уменьшение их концентраций в пробах).

## 7 *СРЕДСТВА ИЗМЕРЕНИЙ, ВСПОМОГАТЕЛЬНОЕ ОБОРУДОВАНИЕ, ПОСУДА, РЕАКТИВЫ И МАТЕРИАЛЫ*

При проведении количественного химического анализа применяют следующие средства измерений, вспомогательное оборудование, посуду, материалы и реактивы:

## *7.1 Средства измерений и вспомогательное оборудование*

7.1.1 Комплекс аналитический вольтамперометрический СТА [1], имеющий накопительный режим развертки потенциала, в комплекте с IBMсовместимым компьютером.

Допускается использовать другое оборудование и приборы, позволяющие воспроизводить технические и метрологические характеристики, указанные в данной методике анализа.

7.1.2 Редуктор по ГОСТ 5381 с манометром (250 ± 1) атм. по ГОСТ 8625.

7.1.3 Весы лабораторные по ГОСТ 24104.

7.1.4 Дозаторы пипеточные емкостью 0,01 - 1,00 см<sup>3</sup> (10 - 1000 мкл).

7.1.5 Муфельная печь по ГОСТ 9736;

или электропечь сопротивления камерная лабораторная, обеспечивающая поддержание заданного температурного режима от 150 °С до 600 °С с погрешностью  $\pm$  25 °С;

или комплекс пробоподготовки "Темос-Экспресс" с диапазоном рабочих температур от 50 °С до 650 °С с погрешностью измерений ±15 °С (изготовитель ООО "ИТМ", г.Томск).

7.1.6 Аппарат для дистилляции воды по ГОСТ 28165.

7.1.7 Шланги резиновые для подвода газа к ячейке (при использовании инертного газа).

7.1.8 Темный бокс или светозащитная бумага.

7.1.9 Щипцы тигельные [2].

7.1.10 Водяная баня.

7.1.11 Фильтры обеззоленные [3].

7.1.12 Бумага фильтровальная по ГОСТ 12026.

#### *7.2 Посуда*

7.2.1 Пипетки мерные лабораторные стеклянные 2-го класса точности вместимостью 0,5; 1,0; 2,0; 5,0 см3 по ГОСТ 29227.

7.2.2 Посуда мерная лабораторная стеклянная 2-го класса точности по ГОСТ 1770: колбы вместимостью 10,0; 25,0; 50,0 см<sup>3</sup>, цилиндры вместимостью 10,0; 25.0 см<sup>3</sup>.

7.2.3 Воронки лабораторные стеклянные по ГОСТ 25336.

#### *7.3. Реактивы и материалы*

7.3.1 Вода бидистиллированная, обессоленная по [4] или дистиллированная по ГОСТ 6709, перегнанная в присутствии серной кислоты  $(0.5 \text{ cm}^3 \text{ к}$ онцентрированной серной кислоты и 3 см<sup>3</sup> 3%-ного раствора калия марганцево-кислого на 1 дм<sup>3</sup> дистиллированной воды).

7.3.2 Калия хлорид по [5].

7.3.3 Фармакопейный препарат: сухой порошок кверцетина с содержанием основного вещества не менее 99,5 %.

7.3.4 Фармакопейный препарат: сухой порошок рутина с содержанием основного вещества не менее 99,5 %.

7.3.5 Кислота соляная концентрированная по ГОСТ 14261 ос.ч. или ГОСТ 3118 х.ч.

7.3.6 Натрий фосфорнокислый двузамещенный 12-водный по ГОСТ 4172.

этиловый ректификованный технический по ГОСТ 18300.

7.3.8 Азот газообразный по ГОСТ 9293 с массовой долей кислорода не более 0,03 %.

7.3.9 Натрий двууглекислый по ГОСТ 2156.

## *8 ПОДГОТОВКА К ВЫПОЛНЕНИЮ ИЗМЕРЕНИЙ*

#### *8.1 Подготовка прибора и работе*

Подготовку и проверку комплекса аналитического вольтамперометрического СТА проводят в соответствии с инструкцией по эксплуатации и техническому описанию прибора, Паспортом на комплекс аналитический вольтамперометрический СТА и Руководству пользователя.

#### *8.2 Подготовка и проверка лабораторной посуды*

8.2.1 Лабораторную стеклянную посуду, сменные наконечники дозаторов, пипетки протирают фильтром с питьевой содой (натрий двууглекислый), промывают многократно бидистиллированной водой.

8.2.2 Проверку стаканчиков для анализа на чистоту проводят путем регистрации вольтамперограмм раствора фонового электролита по 9.1. Для этого их предварительно два - три раза ополаскивают бидистиллированной водой и прокаливают в муфельной печи или комплексе «Темос-Экспресс» при температуре 500 °С в течение 15 - 20 мин, охлаждают до комнатной температуры, а затем ополаскивают раствором фонового электролита.

Оптимальными по чистоте являются реактивы и посуда, когда регистрируются аналитические сигналы органического соединения в растворе фонового электролита по высоте равные или близкие к нулю.

#### *8.3 Подготовка электрохимической ячейки*

В состав электролитической ячейки входят:

- электроды:
- индикаторный электрод игольчатый стеклоуглеродный (СУЭ) с рабочей поверхностью 25 - 30 мм<sup>2</sup>.
- электрод сравнения хлорсеребряный в насыщенном растворе хлорида калия (нас.х.с.) с сопротивлением не более 3,0 кОм.
- сменные стаканчики из кварцевого стекла вместимостью 20 -25 см $^3$ :
- стеклянная или тефлоновая трубка с оттянутым концом для подвода инертного газа для удаления кислорода из раствора и его перемешивания.

#### *Приготовление и проверка работы индикаторного электрода и электрода сравнения*

8.3.1 Подготовка индикаторного стеклоуглеродного электрода (СУЭ)

В работе используют игольчатый стеклоуглеродный электрод.

Индикаторный стеклоуглеродный электрод представляет собой стеклоуглеродный стержень диаметром 2 мм и длиной 10 - 15 мм, запрессованный в полиэтиленовый держатель.

Перед работой боковую поверхность и торец электрода шлифуют на фильтре; выдерживают 2 -5 мин в этиловом спирте (для удаления поверхностно-активных веществ, а также для очистки от адсорбированных частиц).

8.3.2 Подготовка к работе электрода сравнения

В качестве электрода сравнения используют насыщенный хлоридсеребряный электрод.

Электрод сравнения заполняют насыщенным раствором хлорида калия. При первом заполнении электрод выдерживают не менее 24 ч.

8.3.4 Проверку работы индикаторных электродов и электродов сравнения проводят в соответствии с 9.1 настоящей методики по методу «введено-найдено».

#### *8.4 Приготовление растворов*

8.4.1 Основной раствор (ОР) *кверцетина,* содержащий 200 мг/дм3 кверцетина

На аналитических весах берут навеску кверцетина массой  $(0,010 \pm 0,001)$  г, количественно переносят в мерную колбу вместимостью  $50.0 \text{ cm}^3$ , приливают приблизительно 25 - 30 см<sup>3</sup> этилового спирта и 0,05 см<sup>3</sup> гидроксида натрия концентрации 0,10 моль/дм<sup>3</sup> и перемешивают. После полного растворения кверцетина объем колбы доводят до метки этиловым спиртом.

Основной раствор, содержащий 200 мг/дм<sup>3</sup> кверцетина, является одновременно аттестованной смесью.

# 8.4.2 Основной раствор (OP) *рутина*, содержащий 400 мг/дм<sup>3</sup><br>На аналитических весах берут навеску рутина м

аналитических весах берут навеску рутина массой (0,020 ± 0,001) г количественно переносят в мерную колбу вместимостью  $50.0 \text{ cm}^3$ , приливают приблизительно 25 - 30 см $^3$  этилового спирта и 0,10 см<sup>3</sup> гидроксида натрия концентрации 0,10 моль/дм<sup>3</sup>, перемешивают. После полного растворения рутина объем колбы доводят до метки этиловым спиртом.

Основной раствор, содержащий 400 мг/дм<sup>3</sup> рутина, является одновременно аттестованной смесью.

8.4.3 Раствор фонового электролита *для определения кверцетина и рутина* - раствор натрия фосфорнокислого двузамещенного концентрации  $(0.05 + 0.10)$  моль/дм<sup>3</sup>

На аналитических весах взвешивают навеску натрия фосфорнокислого 12-ВОДНОГО (*Na2HP04 12 НгО)* массой (2,5 ± 0,5) г.

 $H$ авеску переносят в колбу вместимостью 100 см<sup>3</sup>, приливают 30 -50 см3 бидистиллированной воды, перемешивают, после полного растворения навески доводят объем колбы до метки бидистиллированной водой.

8.4.4 Раствор гидроксида натрия концентрации 0.10 моль/дм<sup>3</sup>

Навеску гидроксида натрия массой  $(0.40 \pm 0.01)$  г переносят в мерную колбу вместимостью 100,0 см<sup>3</sup>, растворяют в небольшом количестве бидистиллированной воды и доводят объем до метки бидистиллированной водой.

## *8.5 Подготовка проб*

8.5.1 Подготовка проб *спиртовых экстрактов и настоек плодов, ягод, лекарственных трав* для определения массовых концентраций кверцетина и рутина

В мерную колбу с притертой пробкой или пробирку вместимостью 10.0 см<sup>3</sup> вносят 3.0 - 5.0 см<sup>3</sup> пробы спиртового экстракта или настойки.  $\frac{1}{2}$ взятой с точностью до 0,1 см<sup>3</sup>, приливают 2,0 см<sup>3</sup> перегнанной соляной кислоты. Колбу или пробирку закрывают крышкой и помещают в комплекс пробоподготовки «Темос - Экспресс» или на водяную баню при температуре 80 °С - 100 °С на 30 мин, периодически приоткрывая пробку колбы или пробирки. Затем охлаждают содержимое колбы или пробирки до комнатной температуры и фильтруют через двойной бумажный фильтр («синяя лента»).

Полученный фильтрат является подготовленной пробой для вольтамперометрического измерения пробы.

8.5.2 При анализе проб спиртовых экстрактов и настоек лекарственных трав, плодов и ягод «холостую» пробу делать не обязательно, так как кверцетин и рутин как загрязнение ни в реактивах, ни в воде не обнаружены. Посуда отмывается от кверцетина и рутина очень легко.

## *9 ВЫПОЛНЕНИЕ ИЗМЕРЕНИЙ*

Выполнение измерений при анализе проб спиртовых экстрактов и настоек лекарственных трав, плодов и ягод для определения массовых концентраций кверцетина и рутина проводят на вольтамперометрическом анализаторе СТА по разделу 9.2 для кверцетина и по разделу 9.3 для рутина.

#### *9.1 Процедура выполнения измерений включает следующие операции:*

- задают программу, включающую оптимальные электрохимические параметры ИВ измерений для анализатора СТА (таблица 2);

- выполняют измерение в соответствии с Руководством по эксплуатации, Паспортом на анализатор СТА или Руководством пользователя.

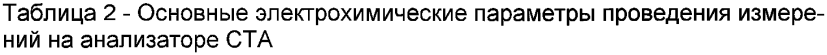

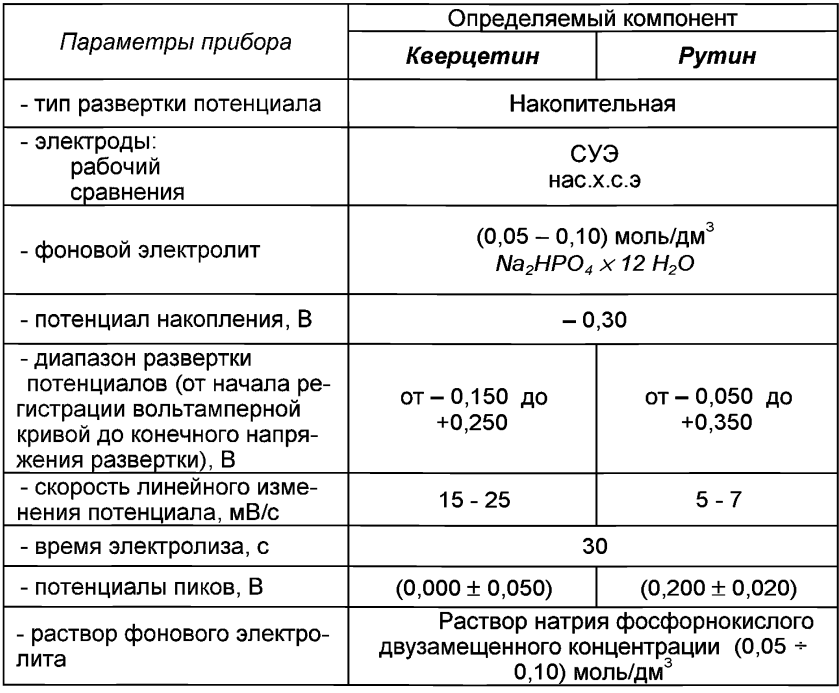

При выполнении ВА измерений массовой концентрации кверцетина или рутина в анализируемой пробе выполняют следующие операции:

- проверку электрохимической ячейки на чистоту;

 $-$  регистрацию вольтамперограммы - аналитического сигнала  $(l_1)$ кверцетина или рутина в растворе подготовленной пробы;

 $-$  регистрацию вольтамперограмм  $-$  аналитического сигнала (l<sub>2</sub>) кверцетина или рутина в растворе с введенной добавкой АС кверцетина или рутина.

Величины аналитических сигналов кверцетина или рутина пропорциональны массовой концентрации кверцетина или рутина.

#### 9.2 Выполнение измерений с использованием комплекса аналитического вольтамперометрического ста для определения квериетина

9.2.1 Проверка работы стеклоуглеродного электрода по аттестованным смесям кверцетина

Для этого проводят следующие операции: из команды «ВЫБОР» выбирают или создают файл «Кверцетин». Загружают или создают трассу анализа со следующими параметрами:

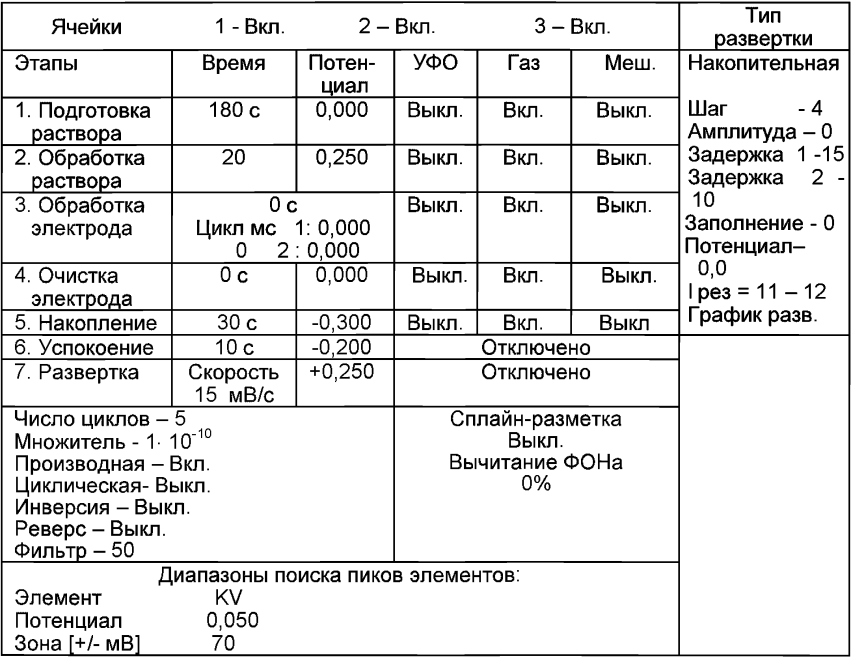

Стаканчик с раствором фонового электролита (раствор натрия фосфорнокислого двузамещенного концентрации 0.05 - 0.10 моль/дм<sup>3</sup>) объемом 10,0 см<sup>3</sup> помещают в измерительный блок анализатора.

Устанавливают электроды и трубочки для газа: Стеклоуглеродный (рабочий индикаторный) - в гнездо РЭ, Хлорсеребряный (электрод сравнения) - в гнездо ХСЭ.

Трубочки для подачи газа.

Поворачивают держатель электродов в нижнее положение (при этом электроды и трубочки для газа погружаются в раствор фонового электролита) и запускают команду «ФОН» (См. «Руководство пользователя» команда ФОН). К штуцеру "Ввод Газа" подводят источник газа с избыточным давлением не менее 1 атм.

Снимают три - пять вольтамперограмм (первые две исключают), проводят их обработку («УСРЕДНЕНИЕ»),

Проводят команду «ВЫХОД».

Переходят в команду «ПРОБЫ».

Вводят в стаканчики с раствором фонового электролита 0,01 см<sup>3</sup> аттестованного раствора *кверцетина* концентраций 200 мг/дм<sup>3</sup>. Полученный раствор является контрольной пробой с содержанием кверцетина 0.20 мг/дм $3$  при объеме пробы 10,0 см $3$ .

Добавки аттестованной смеси кверцетина, рекомендованной концентрации, вносят пипеточным дозатором или микропипеткой после регистрации вольтамперограмм пробы. Объем добавленной аттестованной смеси ( $V_{n06}$ ) не должен превышать 5 % от объема раствора измеряемой пробы в электрохимической ячейке. Величина аналитического сигнала кверцетина после введения добавки аттестованной смеси кверцетина должна увеличиваться в 1,5 - 2 раза.

Рекомендуемые добавки аттестованной смеси кверцетина известной концентрации приведены в таблице 3.

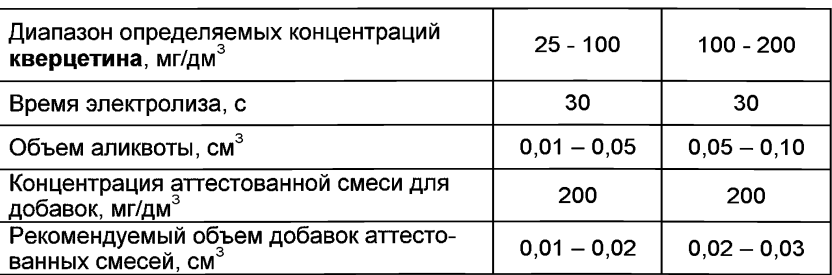

Таблица 3 - Рекомендуемые добавки аттестованных смесей *кверцетина* при анализе *проб спиртовых экстрактов и настоек*

Запускают команду «ПРОБА» (устанавливают курсор на «ПУСК/СТОП», щелкают левой клавишей мыши один раз), производят съемку трех - пяти вольтамперных кривых, и проводят их обработку («УСРЕДНЕНИЕ») (См. «Руководство пользователя»). Переходят в команду «ДОБАВКА» (см. «Руководство пользователя» команда ДОБАВКА).

Вводят в стаканчик с пробой еще одну добавку кверцетина объемом 0.01 см<sup>3</sup> концентраций 200 мг/дм<sup>3</sup> и запускают команду «ДОБАВКА».

Пока комплекс проводит измерения, заполняют таблицу в графе «КОЛИЧЕСТВО».

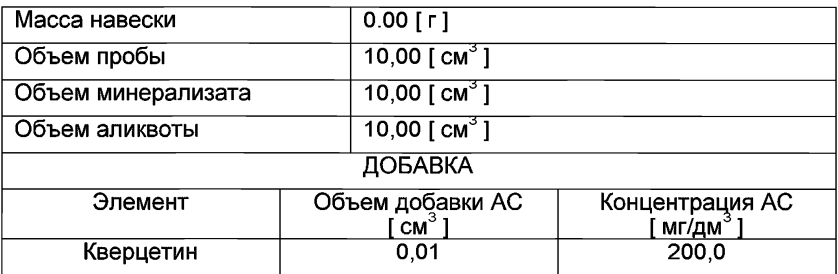

После обработки вольтамперных кривых добавки («УСРЕДНЕНИЕ») смотрят «СОДЕРЖАНИЕ».

Если расхождение между результатами в ячейках составляет менее 10 %, электроды считают пригодными к работе. После этого приступают к измерению проб в такой же последовательности.

#### *9.2.2 Измерения при анализе пробы на содержание кверцетина*

Одновременно проводят анализ двух параллельных и одной резервной пробы в трех стаканчиках.

В чистые кварцевые стаканчики вносят аликвоты проб, подготовленных по 8.5.1 настоящей методики, и доводят объем пробы до 10 см<sup>3</sup> фоновым электролитом. Рекомендуемые объемы аликвоты анализируемых проб приведены в таблице 3.

Запускают команду «ПРОБА» из колонки «ДЕЙСТВИЯ». Затем команду «ПУСК». После каждого цикла измерений на экран выводятся очередные вольтамперограммы характерного типа. В результате выполнения серии измерений на экране должно быть по 3-5 вольтамперограмм в каждом из окон вывода, соответствующим ячейкам 1, 2, 3. Невоспроизводимые вольтамперограммы исключают.

После измерения сигнала кверцетина в пробе выходят из меню действий по пробе и входят в меню "ДОБАВКА". Заполняют таблицу "КОЛИЧЕСТВО" в меню действий по «ДОБАВКЕ».

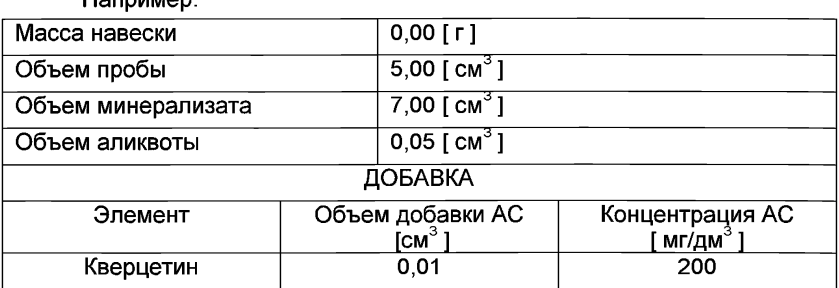

Например:

Вносят с помощью пипетки или дозатора добавку АС кверцетина с такими же параметрами в каждую ячейку и запускают измерение по добавке, нажав "ПУСК" в меню действий по «ДОБАВКЕ».

Если к этому моменту времени комплекс провел измерение и раз-<br>метка кривых провелена смотрят результаты анализа в таблице кривых проведена, смотрят результаты анализа в таблице «СОДЕРЖАНИЕ» (см. «Руководство пользователя»).

После завершения всех измерений, исключения выпавших кривых и усреднения результатов - анализ пробы на содержание кверцетина завершен. Окончательный результат смотрят в «СОДЕРЖАНИЕ» и заносят в «АРХИВ» (см. «Руководство пользователя»).

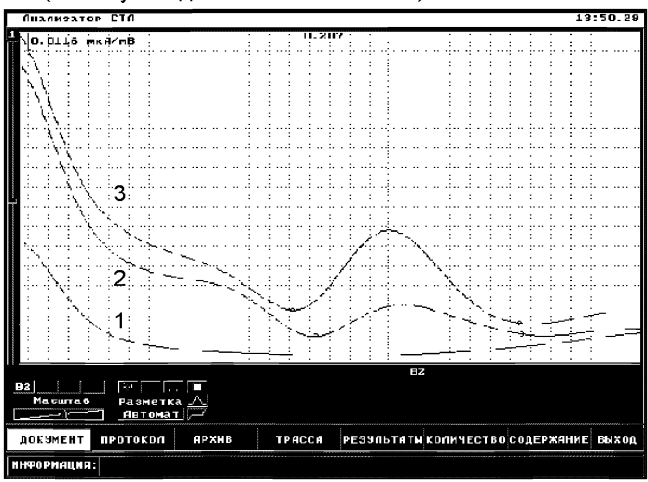

*Рисунок 2. Вольтамперограмма определения кверцетина в фоновом электролите (1), в пробе (2) и в пробе с добавкой (3) стандартного раствора*

#### 9.3 Выполнение измерений с использованием комплекса аналитического вольтамперометрического ста для определения рутина

9.3.1 Проверка работы стеклоуглеродного электрода по аттестованным смесям рутина

Для этого проводят следующие операции: из команды «ВЫБОР» выбирают или создают файл «Рутин».

Загружают или создают трассу анализа со следующими параметрами:

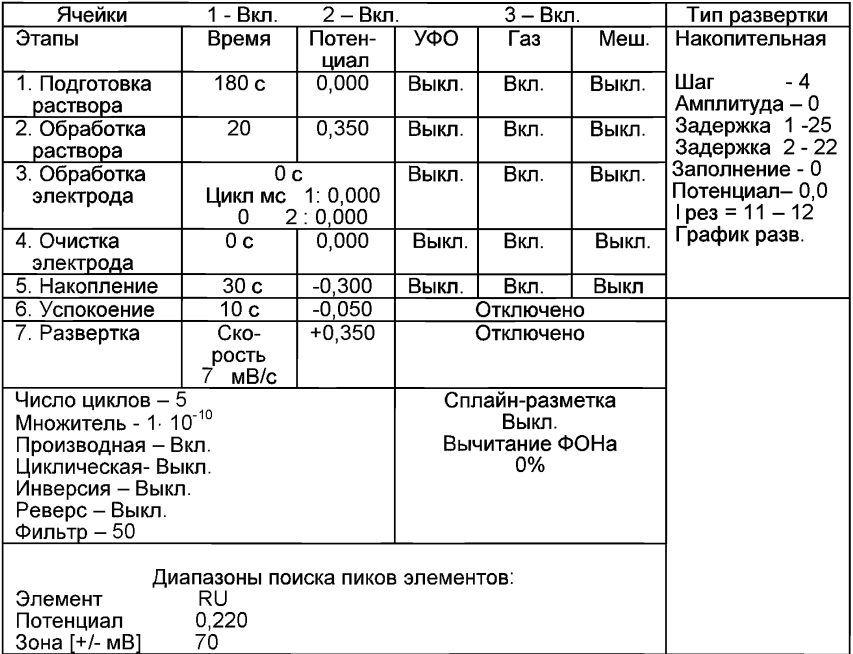

Стаканчик с раствором фонового электролита (раствора натрия фосфорнокислого двузамещенного концентрации 0,05 - 0,10 моль/дм<sup>3</sup>, объемом 10.0 см<sup>3</sup> помещают в анализатор.

Устанавливают электроды и трубочки для подачи газа:

Стеклоуглеродный (катод) - в гнездо РЭ,

Хлорсеребряный (анод) - в гнездо ХСЭ.

Трубочки для подачи газа.

Поворачивают держатель электродов в нижнее положение (при этом электроды и трубочки для газа погружаются в раствор фонового электролита) и запускают команду «ФОН» (См. «Руководство пользователя» команда ФОН). К штуцеру "Ввод Газа" подводят источник газа с избыточным давлением не менее 1 атм.

Снимают три - пять вольтамперограмм (первые две исключают), проводят их обработку («УСРЕДНЕНИЕ»).

Проводят команду «ВЫХОД».

Переходят в команду «ПРОБЫ».

Вводят в стаканчики с фоновым электролитом 0.02 см<sup>3</sup> аттестованного раствора рутина концентраций 400 мг/дм<sup>3</sup>. Полученный раствор является контрольной пробой с содержанием рутина 0.80 мг/дм<sup>3</sup> при объеме пробы  $10.0 \text{ cm}^3$ .

Добавки аттестованной смеси кверцетина, рекомендованной концентрации, вносят пипеточным дозатором или микропипеткой после регистрации вольтамперограмм пробы. Объем добавленной аттестованной смеси (Удое) не должен превышать 5 % от объема раствора измеряемой пробы в электрохимической ячейке. Величина аналитического сигнала кверцетина после введения добавки аттестованной смеси кверцетина должна увеличиваться в 1,5 - 2 раза.

Рекомендуемые добавки аттестованной смеси рутина известной концентрации приведены в таблице 4.

Таблица 4 - Рекомендуемые добавки аттестованных смесей *рутина* при

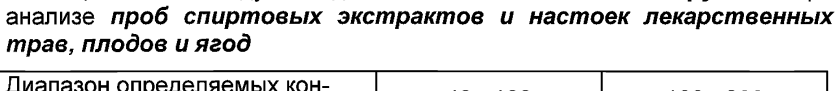

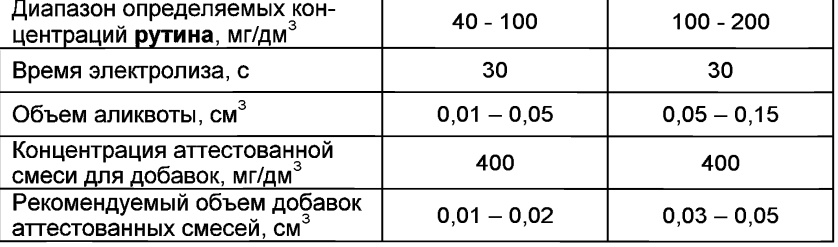

Запускают команду «ПРОБА» (устанавливают курсор на «ПУСК/СТОП», щелкают левой клавишей мыши один раз), производят несколько съемок вольтамперных кривых, и проводят их обработку («УСРЕДНЕНИЕ») (См. «Руководство пользователя»). Переходят в команду «ДОБАВКА» (см. «Руководство пользователя» команда ДОБАВКА).

Вводят в стаканчик с пробой еще одну добавку рутина объемом 0,02 см<sup>3</sup> концентраций 400 мг/дм<sup>3</sup> и запускают команду «ДОБАВКА».

Пока комплекс проводит измерения, заполняют таблицу в графе «КОЛИЧЕСТВО».

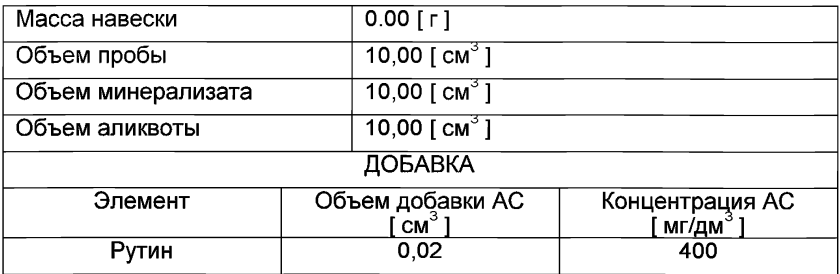

После обработки вольтамперных кривых добавки («УСРЕДНЕНИЕ») фиксируют «СОДЕРЖАНИЕ».

Если расхождение между результатами в ячейках составляет менее 10 %, электроды считают пригодными к работе. После этого приступают к измерению проб в такой же последовательности.

#### *9.3.2 Измерения при анализе пробы на содержание рутина*

Одновременно проводят анализ двух параллельных и одной резервной пробы в трех стаканчиках.

В чистые кварцевые стаканчики вносят аликвоты проб, подготовленных по 8.5.1 настоящей методики, и доводят объем пробы до 10 см<sup>3</sup> фоновым электролитом. Рекомендуемые объемы аликвоты анализируемых проб приведены в таблице 4.

Запускают команду «ПРОБА» из колонки «ДЕЙСТВИЯ». Затем команду «ПУСК». После каждого цикла измерений на экран выводятся очередные вольтамперограммы характерного типа. В результате выполнения серии измерений на экране должно быть по три - пять вольтамперограмм в каждом из окон вывода, соответствующим ячейкам 1, 2, 3. Невоспроизводимые вольтамперограммы исключают.

После измерения сигнала рутина в пробе выходят из меню действий по пробе и входят в меню "ДОБАВКА". Заполняют таблицу "КОЛИЧЕСТВО" в меню действий по «ДОБАВКЕ». Например:

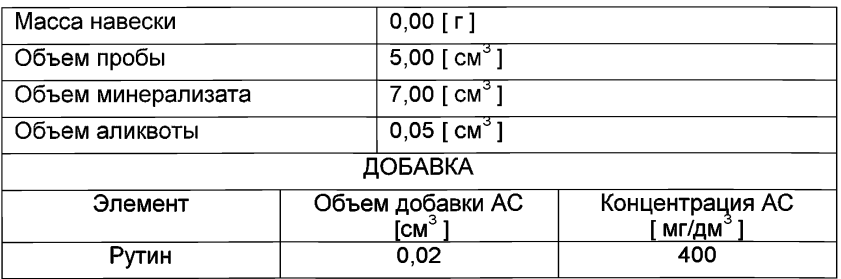

Вносят с помощью пипетки или дозатора добавку АС рутина с такими же параметрами в каждую ячейку и запускают измерение по добавке, нажав "ПУСК" в меню действий по «ДОБАВКЕ».

Если к этому моменту времени комплексом проведено измерение и разметка кривых проведена, фиксируют результаты анализа в таблице «СОДЕРЖАНИЕ» (см. «Руководство пользователя»).

После завершения всех измерений, исключения выпавших кривых и усреднения результатов - анализ пробы на содержание кверцетина завершен. Окончательный результат фиксируют в «СОДЕРЖАНИЕ» и заносят в «АРХИВ» (см. «Руководство пользователя» ).

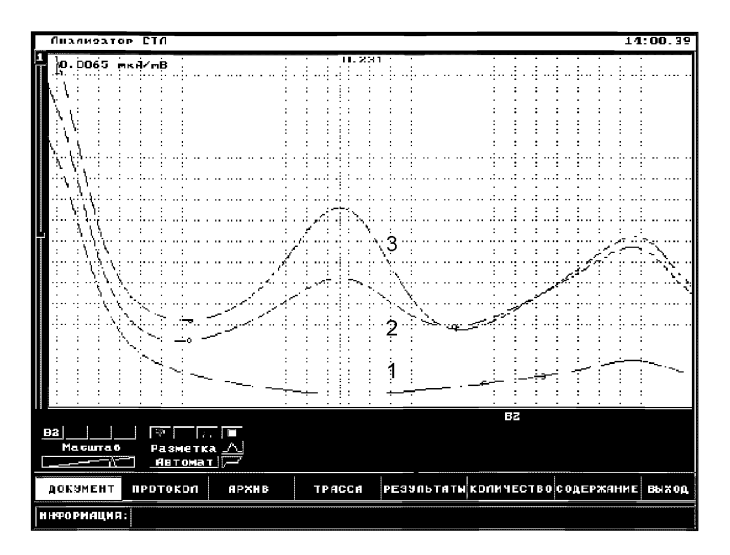

*Рисунок 3. Вольтамперограмма определения рутина в фоновом электролите (1), в пробе (2) и в пробе с добавкой (3) стандартного раствора*

## *10 ВЫЧИСЛЕНИЕ И ОФОРМЛЕНИЕ РЕЗУЛЬТАТОВ АНАЛИЗА*

#### *10.1 Расчет массовой концентрации компонента в пробе*

При использовании вольтамперометрического анализатора в комплекте с компьютером регистрацию и обработку результатов измерений аналитических сигналов и расчет массовых концентраций компонента в пробе (мг/дм<sup>3</sup>) выполняет система сбора и обработки данных анализатора.

10.1.1 Расчет проводится следующим образом:

Для определяемого компонента рассчитывается среднее арифметическое  $(l_1)$  не менее чем из трех значений воспроизводимых аналитических сигналов, полученных при регистрации вольтамперограмм раствора пробы

Такой же расчет проводится и для вольтамперограмм при регистрации раствора анализируемой пробы с добавкой АС соответствующего компонента. получают значение  $(l_2)$ .

10.1.2 Вычисляется массовая концентрация каждого определяемого компонента  $(X_i)$  в пробе по формуле:

$$
X_i = \frac{I_1 \cdot C_{AC} \cdot V_{AC} \cdot V_{x0}}{(I_2 - I_1) \cdot V_{aa} \cdot V_{\text{mp6ba}}},\tag{1}
$$

где:  $X_i$  – содержание компонента в анализируемой пробе, мг/дм<sup>3</sup>;

- $C_{AC}$  концентрация аттестованной смеси компонента, из которой делается добавка к анализируемой пробе, мг/дм<sup>3</sup>;
- $V_{AC}$  объем добавки АС компонента. см<sup>3</sup>:
- $I_1$  величина максимального анодного тока компонента, в анализируемой пробе. А или мм:
- I<sub>2</sub> величина максимального анодного тока компонента в пробе с добавкой АС, А или мм:
- $V_{np}$  объем анализируемой пробы, см<sup>3</sup>:
- $V_{\text{an}}$  объем аликвоты пробы, взятой для ВА измерения, см<sup>3</sup>;
- V<sub>мин</sub> суммарный объем пробы и соляной кислоты, пошедший на гидролиз, см<sup>3</sup>.

#### 10.2 Проверка приемлемости результатов измерений

10.2.1 Проверяют приемлемость полученных результатов параллельных определений. Расхождение между полученными результатами двух параллельных анализируемых проб не должно превышать предела повторяемости г. Значение предела повторяемости для двух результатов параллельных определений приведено в таблице 5.

Таблица 5 - Диапазон измерений, значения пределов повторяемости при доверительной вероятности Р=0,95

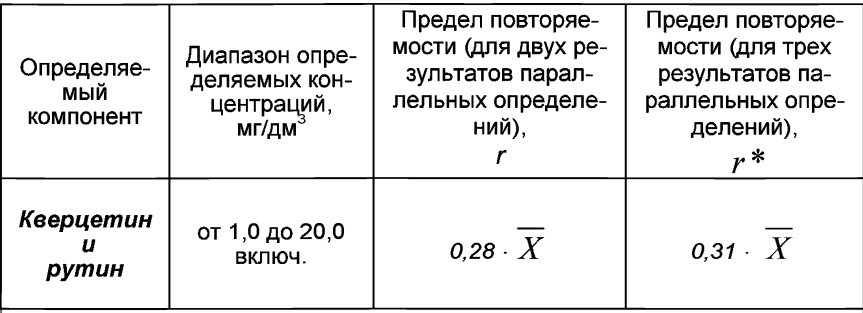

 $\overline{X}$  - среднее арифметическое значение результатов параллельных определений массовой концентрации компонента

Результаты считают приемлемыми при выполнении условия  $|X_1 - X_2| \leq r$ .

 $(2)$ 

Абсолютное значение предела повторяемости (r) рассчитывается для среднеарифметического значения результатов двух параллельных определений  $\overline{X}$ .

При выполнении условия (2) значение  $X$  принимается за результат измерения массовой концентрации определяемого компонента в пробе.

10.2.2 При превышении предела повторяемости (г) необходимо использовать результат резервного параллельного определения. Если при этом размах  $(X_{max} - X_{min})$  результатов трех параллельных определений равен или меньше предела повторяемости  $r^*$ , то в качестве окончатель-.<br>ного результата принимают среднее арифметическое значение результатов трех параллельных определений. Значения предела повторяемости ( $r^*$ ) для трех результатов параллельных определений приведены в таблице 5.

Если размах  $(X_{\text{max}} - X_{\text{min}})$  больше  $r^*$ , выясняют причины появления неприемлемых результатов параллельных определений. При этом проводят оперативный контроль повторяемости по МИ 2335-2003 [6] или разде-...<br>лу А.2 приложения А настоящего документа на методику.

10.3 Числовое значение результата измерения должно оканчиваться цифрой того же разряда, что и значение предела повторяемости результатов параллельных определений, и содержать не более двух значащих цифр.

## *11 ОФОРМЛЕНИЕ РЕЗУЛЬТАТОВ ИЗМЕРЕНИЙ*

11.1 Результаты измерений хранят в памяти компьютера или оформляют записью в журнале. При этом приводят сведения об анализируемой пробе, условиях измерений, дате получения результата измерений. Запись в журнале удостоверяет лицо, проводившее измерения.

11.2 Результат измерения (анализа) в документах, выдаваемых лабораторией представляют в следующих видах :

$$
\big(\,\overline{X}\pm\Delta\big)\hbox{, мг/дм}^3\hbox{ , P=0,95,}
$$

или  $\left(\,\overline{X}\pm\Delta_{\overline{J}}\,\right)$ , мг/дм $^3$ , P=0,95, при условии  $\Delta_{\overline{J}}\leq\Delta$ ,

где: *X* - результат измерения, полученный в соответствии с настоящим документом на методику выполнения измерений;

 $\pm$   $\Delta$ <sub>n</sub> - значения характеристики погрешности результатов измерений, установленное при реализации методики в лаборатории;

 $\pm$   $\Delta$  - значения характеристики погрешности настоящей методики выполнения измерений, которые рассчитываются по формуле

$$
\Delta = 0.01. \delta \cdot X, \tag{3}
$$

где относительное значение показателя точности (характеристики погрешности - §) методики приведено в таблице 1.

*Примечание:* Характеристику погрешности результатов измерений при реализации методики в лаборатории допускается устанавливать по формуле

$$
\Delta_{\pi} = 0.84 \cdot \Delta \tag{4}
$$

с последующим уточнением по мере накопления информации в процессе контроля стабильности результатов измерений по разделам 12.3 и 12.4 настоящего документа.

## *12 КОНТРОЛЬ КАЧЕСТВА РЕЗУЛЬТАТОВ ИЗМЕРЕНИЙ ПРИ РЕАЛИЗАЦИИ МЕТОДИКИ В ЛАБОРАТОРИИ*

*12.1 Контроль качества результатов измерений* при реализации методики в лаборатории предусматривает:

- оперативный контроль процедуры анализа (на основе оценки погрешности результатов анализа при реализации отдельно взятой контрольной процедуры);

- контроль стабильности результатов анализа (на основе контроля стабильности среднеквадратического отклонения внутрилабораторной прецизионности, погрешности, среднеквадратического отклонения повторяемости).

#### *12.2 Оперативный контроль процедуры анализа (выполнения измерений) проводят:*

*-* при внедрении методики выполнения измерений в лаборатории;

- при появлении факторов, которые могут повлиять на стабильность процесса анализа (например, при смене партии реактивов, после ремонта прибора, при длительном промежутке времени между анализами и т.д.)

Оперативный контроль процедуры анализа проводит сам исполнитель с целью проверки его готовности к проведению анализа рабочих проб.

Оперативный контроль процедуры анализа проводят по МИ 2335- 2003 [7] или по приложению А настоящего документа на методику.

12.3 Одной из форм *контроля стабильности результатов анализа* является контроль стабильности результатов анализа в пределах лаборатории с использованием контрольных карт, реализуемый

- путем контроля и поддержания на требуемом уровне погрешности результатов измерений;

- путем контроля и поддержания на требуемом уровне внутрилабораторной прецизионности;

- путем контроля и поддержания на требуемом уровне повторяемости результатов параллельных определений.

12.4 Процедуры и периодичность контроля точности (контроля стабильности) получаемых результатов измерений в пределах лаборатории проводят с учетом требований раздела 6 ГОСТ Р ИСО 5725-6 или по МИ 2335-2003.

Ответственность за организацию проведения контроля стабильности результатов анализа возглавляют на лицо, ответственное за систему качества в лаборатории.

12.5 Периодичность контроля исполнителем процедуры выполнения измерений, а также реализуемые процедуры контроля стабильности результатов выполняемых измерений регламентируют в Руководстве по качеству лаборатории.

## *13 ПРОВЕРКА ПРИЕМЛЕМОСТИ РЕЗУЛЬТАТОВ ИЗМЕРЕНИЙ ДЛЯ ДВУХ ЛАБОРАТОРИЙ*

13.1 Проверку приемлемости результатов измерений, полученных в условиях воспроизводимости (в двух лабораториях, m=2), проводят с учетом требований 5.3.2.1 ГОСТ Р ИСО 5725-6 по отношению к пределу воспроизводимости, приведенному в таблице 6, или к критической разности для двух среднеарифметических результатов измерений в соответствии с 5.3.2.2 ГОСТ Р ИСО 5725-6.

Расхождение между результатами измерений, полученных в двух лабораториях, не должно превышать предела воспроизводимости. Значения предела воспроизводимости приведены в таблице 6.

При выполнении этого условия приемлемы оба результата измерений, и в качестве окончательного может быть использовано их общее среднее значение.

При превышении предела воспроизводимости могут быть использованы методы оценки приемлемости результатов измерений согласно раздела 5 ГОСТ Р ИСО 5725-6.

Таблица 6 - Диапазон измерений, значения предела воспроизводимости при доверительной вероятности Р=0.95

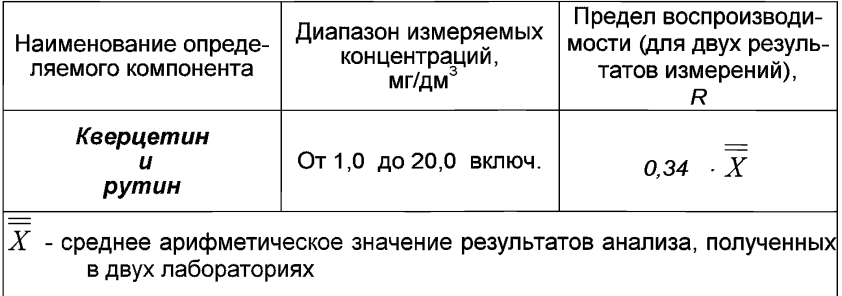

13.2 Разрешение противоречий между результатами двух лабораторий проводят в соответствии с 5.3.3 ГОСТ Р ИСО 5725-6.

## ПРИПОЖЕНИЕ А

#### Алгоритмы оперативного контроля процедуры анализа

#### А.1 Общие положения

А.1.1 Оперативный контроль процедуры анализа осуществляет непосредственно исполнитель на основе информации, получаемой при реализации отдельно взятой контрольной процедуры с использованием средств контроля.

А.1.2 Роль средств контроля выполняют:

- образцы для контроля (АС по МИ 2334-2002 Г71):

- рабочие пробы с известной добавкой определяемого компонента;

- рабочие пробы стабильного состава.

А.1.3 Схема оперативного контроля процедуры анализа предусматривает:

- реализацию контрольной процедуры;

- расчет результата контрольной процедуры:

- расчет норматива контроля:

- сравнение результата контрольной процедуры с нормативом контроля;

- принятие решения по результатам контроля.

#### А.2 Алгоритм оперативного контроля повторяемости результатов контрольных измерений

А.2.1 Получают два результата параллельных определений любого средства контроля (по А.1.2).

А.2.2 Реализуют схему контроля повторяемости (по А.1.3), получая два результата параллельных определений. Результат контрольной процедуры равен

$$
r_K = |X_1 - X_2| \tag{A.1}
$$

Норматив контроля повторяемости равен пределу повторяемости  $r$ при n=2, значение которого приведено в таблице 4.

Проверяют условие

 $r_{\nu} \leq r$  $(A.2)$ 

А.2.3 Если условие (А.2) выполняется, то рассчитывают результат контрольной процедуры анализа как среднее арифметическое из результатов двух параллельных определений.

Если  $r_{\kappa} > r$ , то делают повторную контрольную процедуру, получая заново два результата параллельных определений.

При повторном превышении предела повторяемости процедуру анализа прекращают и выясняют причины, приводящие к неудовлетворительным результатам.

#### *А.З Алгоритм оперативного контроля процедуры анализа в условиях внутрилабораторной прецизионности*

А.3.1 Образцами для выполнения данной процедуры являются средства контроля по А.1.2. Объем отобранной пробы для контроля должен соответствовать удвоенному объему, необходимому для проведения измерений. Отобранный объем делят на две части и анализируют в соответствии с требованиями настоящего документа в условиях внутрилабораторной прецизионности или различными операторами, или в различное время, или с использованием различных средств измерений и т.д., при соблюдении условий и сроков хранения проб. Получают соответственно  $\overline{X}$ , и  $\overline{X}$ .

А.3.2 Рассчитывают результат контрольной процедуры

$$
R_{\text{JK}} = \left| \overline{X_1} - \overline{X_2} \right|.
$$
 (A.3)

Рассчитывают или устанавливают норматив контроля внутрилабораторной прецизионности

$$
R_{\text{J}I} = 0,84 \cdot R \tag{A.4}
$$

где *R* - значение предела воспроизводимости, приведенное в таблице 5,  $\overline{\overline{X}}$  - среднее арифметическое значение результатов, полученных в условиях внутрилабораторной (промежуточной) прецизионности.

А.3.3 Результаты, полученные в условиях внутрилабораторной прецизионности  $(\overline{X_{1}}, \overline{X_{2}})$ , считают удовлетворительными при условии

$$
R_{\text{JIK}} \le R_{\text{JI}} \tag{A.5}
$$

А.3.4 При выполнении условия (А.5) общее среднее арифметиче-

 $\overline{\overline{X}}$  представляют в качестве результата контрольной процедуры.

При невыполнении условия (А.5) измерения повторяют.

При повторном невыполнения условия (А.5) выясняют причины, приводящие к неудовлетворительным результатам, и устраняют их.

#### *А.4 Алгоритм оперативного контроля процедуры выполнения измерений с использованием метода добавок*

А.4.1 Контроль исполнителем процедуры выполнения измерений проводят путем сравнения результата отдельно взятой контрольной процедуры Кк с нормативом контроля Кд.

А.4.2 Результат контрольной процедуры Кк рассчитывают по формуле:

$$
K_K = \left| \overline{X}' - \overline{X} - C \right|,
$$
 (A.6)

 $\overline{X}^\prime$  - результат контрольного измерения массовой концентрации компонента в пробе с известной добавкой - среднее арифметическое двух результатов параллельных определений, расхождение между которыми не превышает предела повторяемости *г.* Значение г приведено в таблице 4.

*X* - результат контрольного измерения массовой концентрации компонента в пробе без добавки - среднее арифметическое двух результатов параллельных определений, расхождение между которыми не превышает предела повторяемости *г,*

С - величина добавки.

*Примечание.* Величина добавки должна составлять от 50 до 150 % от массовой концентрации компонента в пробе без добавки.

ле А.4.3 Норматив оперативного контроля Кд рассчитывают по форму-

$$
K_{\overline{A}} = \sqrt{\left(\Delta_{\overline{A}}\overline{X}'\right)^2 + \left(\Delta_{\overline{A}}\overline{X}\right)^2}
$$
 (A.7)

где  $\frac{\Delta_{_{\pi\overline{X}'}}}{_{\pi\overline{X}'}}$  , $\frac{\Delta_{_{\pi\overline{X}}}}{_{-\pi\overline{X}}}$  – значения характеристики погрешности результатов измерений, установленные в лаборатории при реализации методики, соответствующие массовой концентрации компонента в пробе без добавки и в пробе с добавкой соответственно.

При установлении  $\Delta$ <sub>п</sub> можно использовать примечание в разделе 11.2 настоящего документа.

А.4.4 Качество контрольной процедуры признают удовлетворительным, при выполнении условия:

$$
K\kappa \leq K\mu \tag{A.8}
$$

При невыполнении условия (А.8) эксперимент повторяют.

При повторном невыполнении условия (А.8) выясняют причины, приводящие к неудовлетворительным результатам.

#### *А.5 Алгоритм оперативного контроля процедуры выполнения измерений с использованием образцов для контроля*

А.5.1 Образцами для контроля являются рабочие пробы анализируемых объектов с отсутствием данного компонента или очень малой концентрацией компонента, в которые введена точная концентрация искомого компонента (аттестованная характеристика - С). Компонент концентрации С вводят в пробу до стадии пробоподготовки.

А.5.2 Алгоритм проведения контроля точности с применением образцов для контроля состоит в сравнении результата контрольной процедуры К, равного разности между результатом контрольного измерения аттестованной характеристики в образце для контроля - Х и его аттестованным значением  $-$  C, с нормативом оперативного контроля точности  $-$  K.

Результат контрольной процедуры равен

$$
K_K = \left| \overline{X} - C \right|.
$$
 (A.9)

Норматив контроля точности К рассчитывают по формуле:

$$
K = \Delta_{\mathcal{J}} = 0,84 \cdot \Delta = 0,0084 \cdot \delta \cdot X, \qquad (A.10)
$$

где значение  $\delta$ . % приведено в таблице 1.

А.5.3 Точность контрольного измерения признают удовлетворительной, если:

$$
K\kappa \leq K \tag{A.11}
$$

При невыполнении условия (А.11) эксперимент повторяют.

При повторном невыполнении условия (А.11) выясняют причины, приводящие к неудовлетворительным результатам.

## *ПРИЛОЖЕНИЕ Б*

#### *( Информационное )*

#### Библиография

- [1] ТУ 4215-001-20694097-98 Комплекс СТА аналитический вольтамперометрический. Технические условия
- [2] ТУ 64-1.973-76 Щипцы тигельные. Технические условия
- [3] ТУ 6-09-1678-95 Фильтры обеззоленные. Технические условия
- [4] ТУ 6-09-2502-77 Вода обессоленная. Технические условия
- [5] ТУ 6-09-3678-74 Калия хлорид ос. ч. Технические условия
- МИ 2335-2003 Рекомендация. ГСИ. Внутренний контроль качест-
- ва результатов количественного химического анализа
- [7] МИ 2334-2002 Рекомендация. ГСИ. Смеси аттестованные. Общие требования к разработке

## *ИНФОРМАЦИОННЫЕ ДАННЫЕ*

#### *РАЗРАБОТЧИКИ:*

- 1. *Слипченко В.Ф.* к.х.н., н.с. НИЛ микропримесей Томского политехнического университета, «ЮМХ»;
- 2. *Слепченко* Г.Б. к.х.н., с.н.с., зав. НИЛ микропримесей Томского политехнического университета
- 3. *Пикула* Н.П. к.х.н., доцент каф. ФАХ ТПУ, эксперт по аккредитации аналитических лабораторий.
- 4. *Щукина Т.И.* н.с. НИЛ микропримесей Томского политехнического университета, ООО ВНПФ «ЮМХ».

© ООО «Внедренческая научно-производственная фирма «ЮМХ» (382-2) 563-860, 563-572, *microlab(a)tvu. ru4 www. microlab, tyu. ru*

#### *Инструкция №1*

#### *выполнение измерений при определении массовой концентрации кверцетина с использованием вольтамперометрического анализатора СТА (программное обеспечение Windows)*

Анализатор СТА должен быть предварительно подготовлен к работе в соответствии с «Руководством пользователя» на данный вольтамперометрический комплекс.

#### *1 Подготовка проб*

Подготовка проб *спиртовых экстрактов и настоек плодов, ягод, лекарственных трав* для определения массовых концентраций кверцетина и рутина

В мерную колбу с притертой пробкой или пробирку вместимостью 10,0 см<sup>3</sup> вносят 3,0 – 5,0 см<sup>3</sup> пробы спиртового экстракта или настойки, взятой с точностью до 0,1 см<sup>3</sup>, приливают 2,0 см<sup>3</sup> перегнанной соляной кислоты. Колбу или пробирку закрывают крышкой и помещают в комплекс пробоподготовки «Темос - Экспресс» или на водяную баню при температуре 80 °С - 100 °С на 30 мин, периодически приоткрывая пробку колбы или пробирки. Затем охлаждают содержимое колбы или пробирки до комнатной температуры и фильтруют через двойной бумажный фильтр («синяя лента»).

Полученный фильтрат является подготовленной пробой для вольтамперометрического измерения пробы.

При анализе проб спиртовых экстрактов и настоек лекарственных трав, плодов и ягод «холостую» пробу делать не обязательно, так как кверцетин и рутин как загрязнение ни в реактивах, ни в воде не обнаружены. Посуда отмывается от кверцетина и рутина очень легко.

## 2 *Подготовка электродов, фонового электролита*

Электроды:

- индикаторный электрод - стеклоуглеродный с рабочей поверхностью 25 - 30 мм<sup>2</sup>;

- электрод сравнения хлоридсеребряный, заполненный раствором хлорида калия, концентрации 1 моль/дм<sup>3</sup> с сопротивлением не более 3,0 кОм.
- вспомогательный электрод хлоридсеребряный, заполненный раствором хлорида калия, концентрации 1 моль/дм<sup>3</sup> с сопротивлением не более 3,0 кОм.
- Фоновый электролит: раствор натрия фосфорнокислого двузамещенного концентрации (0,05 - 0,1) моль/дм<sup>3</sup>

Загружают файл созданной заранее методики «Кверцетин» (в

главном меню выбирают пункт - Методика / Открыть) или создают

 $\Box$  Методика / Новая новую методику (в главном меню выбирают пункт методика. Вводят следующие параметры.

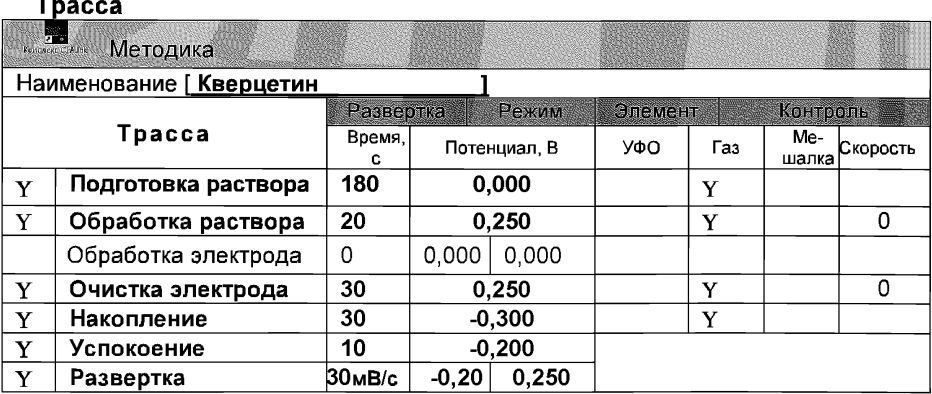

## Развертка

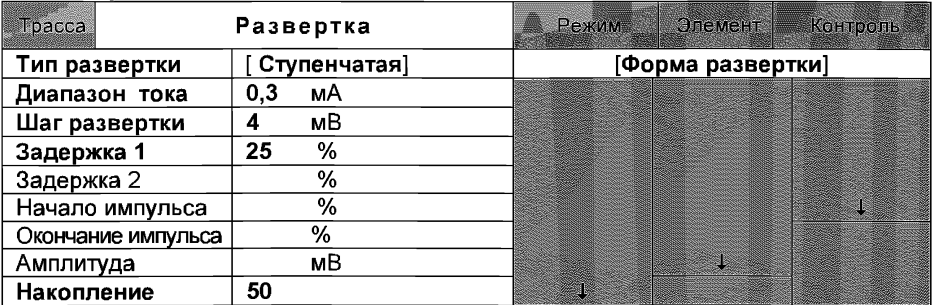

**Режим**

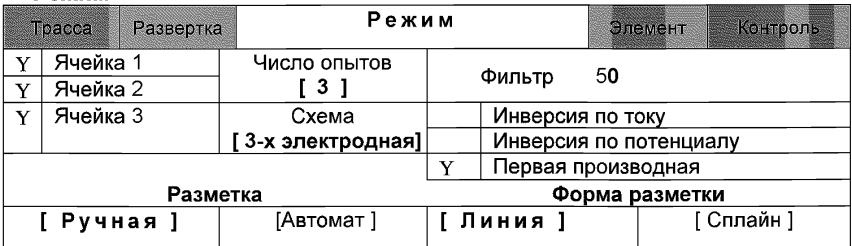

#### **Элемент**

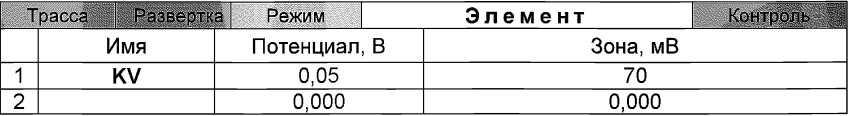

**Сохраняют методику:** или в команде главного меню **«Сохранить**

**методику»** или панели управления " (например **«Кверцетин»).**

#### *Проверка стаканчиков, фонового раствора и электродов на чистоту*

3 Измерение Фона. В три чистых кварцевых стаканчика вносят по 10,0 см3 раствора фонового электролита *(раствор натрия фосфорнокислого двузамещенного концентрации (0,05 - 0,1) моль/дм3).* Стаканчики с раствором фонового электролита помещают в электролитиче-

скую ячейку, опускают электроды и запускают команду «  $F$  **ФОН**» (см. «Руководство пользователя» раздел 4.2 «Запуск анализа фонового раствора»).

Снимают по 3 - 5 вольтамперограмм. Проводят их разметку (см. «Руководство пользователя», раздел 4.3 «Разметка вольтамперных зависимостей»), удаление «выпадающих» кривых» (см. «Руководство пользователя», раздел 4.4 «Обработка вольтамперных кривых»,).

При наличии на вольтамперных кривых пиков определяемого компонента высотой более 0,2 мкА содержимое стаканчиков выливают, отмывают стаканчики и электроды так, чтобы в чистом фоне отсутствовали пики определяемого компонента (или были менее 0,2 мкА).

4 Измерение контрольной пробы (см. «Руководство пользователя» раздел 4.6 «Запуск анализа пробы»)

В стаканчики с фоновым электролитом вносят пипеткой или дозатором по 0.02 см<sup>3</sup> кверцетина концентрации 200.0 мг/дм<sup>3</sup>. Полученный раствор является контрольной пробой с содержанием 0.4 мг/дм $3$  при объеме пробы 10 см $^3$ .

Запускают команду « *¥* Получение вольтамперограмм пробы». Снимают по 3 - 5 вольтамперограмм. Проводят их разметку (см. «Руководство пользователя», раздел 4.3 «Разметка вольтамперных зависимостей»), удаление «выпадающих» кривых (см. раздел 4.4 «Обработка вольтамперных кривых»).

Измерение пробы с добавкой (см. «Руководство пользователя», раздел 4.7 «Запуск анализа добавки»).

Программой предусмотрена возможность оценки концентрации по одной или двум добавкам АС кверцетина.

Вносят в стаканчики с пробой добавки АС кверцетина объемом 0,02 см<sup>3</sup> концентрации 200,0 мг/дм<sup>3</sup>. Запускают команду « $1$ <sup>a</sup> Получение вольтамперограмм пробы с добавкой». Снимают по 3 - 5 вольтамперограмм. Проводят их обработку.

В окне «Результаты измерения сигналов» <sup>| Е </sup> отображаются результаты разметки для всех типов вольтамперограмм.

Расчет массовой концентрации кверцетина в контрольной пробе Заполняют таблицу «Количество»  $\triangleq$ , например:

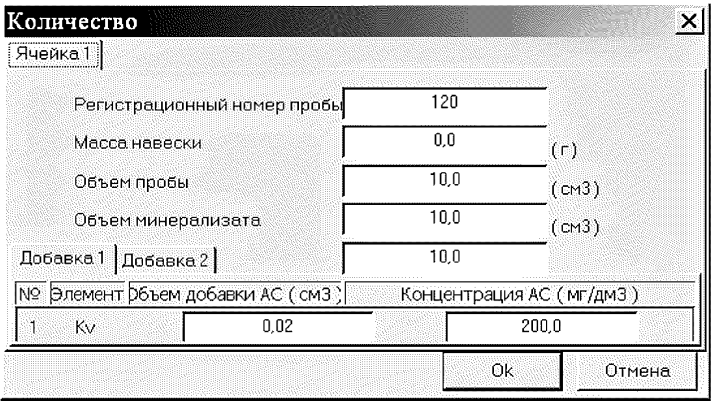

Для перехода в таблицу «Концентрация» в главном окне на панели

vправления нажимают кнопку - С Окно просмотра результаты анализа. (См. «Руководство пользователя», раздел 4.9 «Вычисление концентрапии»

Например:

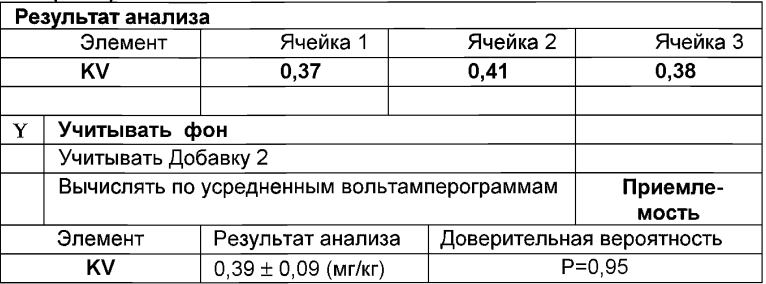

Если расхождение между полученными и введенными концентрациями не превышает 30 %, стеклоуглеродные электроды считают пригодными к работе. После этого приступают к измерению при анализе проб в такой же последовательности.

#### Выполнение измерений при анализе реальной пробы 5 анализируемого продукта на содержание кверцетина

Одновременно рекомендуется проводить измерения при анализе двух параллельных и одной резервной пробы в трех стаканчиках.

Стаканчики с пробой анализируемого объекта, подготовленные для измерения по разделу «Подготовка пробы» методики количественного химического анализа. помещают в электрохимическую ячейку, опускают электроды.

Запускают команду «<sup>П</sup>» **Получение вольтамперограмм пробы**» (см. Руководство пользователя раздел 4.6 «Запуск анализа пробы»). Снимают по 3 - 5 вольтамперограмм, проводят их разметку (см. «Руководство пользователя», раздел 4.3 «Разметка вольтамперных зависимостей»), удаление «выпадающих» кривых» (см. «Руководство пользователя», раздел 4.4 «Обработка вольтамперных кривых»).

В стаканчики с пробой с помощью пипетки или дозатора вносят добавки АС кверцетина в таких объемах, чтобы высоты пиков на вольтамперограмме увеличились примерно в 2 раза ((по 0,02 см<sup>3</sup> концентрации  $200.0 \text{ MT/}\text{nm}^3$ ).

Запускают команду «  $\stackrel{1}{\longrightarrow}$  Получение вольтамперограмм пробы с добавкой». Снимают по 3 - 5 вольтамперограмм. Проводят их обработку так же, как и при измерении пробы.

При необходимости в стаканчики с пробой вводят такую же вторую добавку АС кверцетина, запускают команду «<sup>1</sup><sup>»</sup> Получение вольтампе**рограмм пробы с двумя добавками»,** снимают 3 - 5 вольтамперограмм, проводят их обработку.

В окне «Просмотр результатов измерения сигнала» <sup>| Е смотрят ре-</sup> зультаты разметки для всех типов вольтамперограмм во всех 3-х ячейках (после второй добавки).

#### **Вычисление массовых концентраций определяемых элементов**

В таблице **«Количество»** \_ для каждой активной ячейки указывают: массу навески или объем пробы, объем минерализата, пошедший на растворение пробы, и объем аликвотной части подготовленной к анализу пробы.

**ICI** Нажимают кнопку - LJ **Окно просмотра результатов анализа**  главном окне на панели управления.

В таблице представлены значения массовых концентраций кверцетина для каждой из параллельных проб. Нажимают кнопку **[Приемлемость],** в случае, когда результаты измерений параллельных проб приемлемы, вычисляется среднее арифметическое значение, которое принимают за результат анализа.

#### **Сохранение документа**

для сохранения документа на панели управления нажимают кнопку или в главном меню выбирают пункт **Документ/Сохранить в архиве.** (См. «Руководство пользователя», раздел 5 «Работа с документом»).

Для печати вольтамперных кривых на принтере нажимают кнопку

^ или в главном меню выбирают пункт **Документ / Печать графиков** (См. «Руководство пользователя», раздел 6 «Печать»).

Данные результата анализа могут быть распечатаны в виде протокола в формате Microsoft ® Word по существующему шаблону отчета (См. «Руководство пользователя», раздел 7.2). Так же возможно создание шаблона по требуемому типу оформления отчета (См. «Руководство пользователя», раздел 7.1).

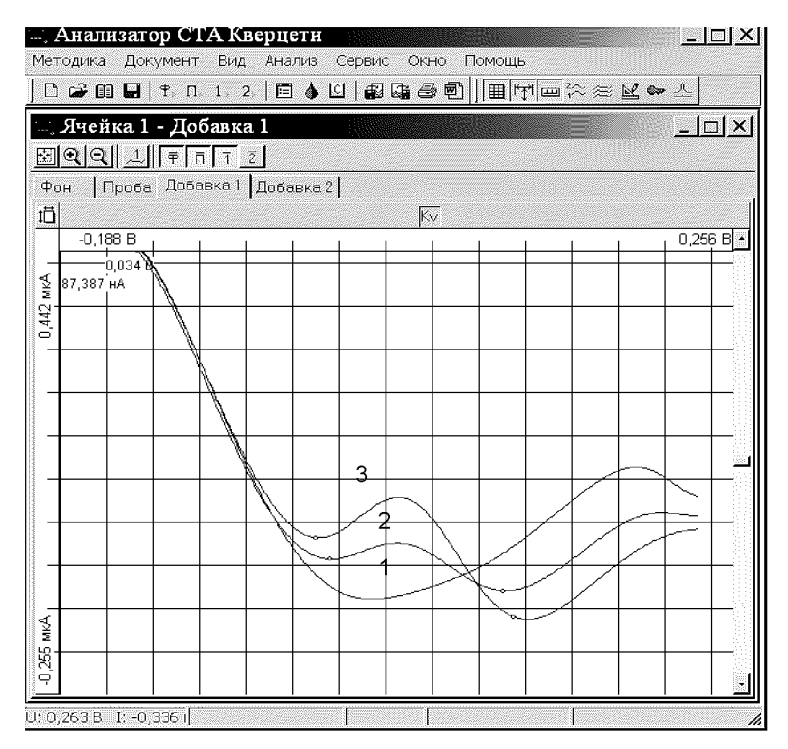

Рисунок. Вольтамперограмма определения кверцетина в фоновом электролите (1), в пробе (2) и в пробе с добавкой (3) АС кверцетина

#### Инструкция №2

#### выполнение измерений

#### при определении массовой концентрации рутина с использованием вольтамперометрического анализатора СТА (программное обеспечение Windows)

Анализатор СТА должен быть предварительно подготовлен к работе в соответствии с «Руководством пользователя» на данный вольтамперометрический комплекс

#### 1 Подготовка проб – см. Инструкция №1

#### 2 Подготовка электродов, фонового электролита Электроды:

- индикаторный электрод - стеклоуглеродный с рабочей поверхностью 25 - 30 мм<sup>2</sup>:

- электрод сравнения хлоридсеребряный, заполненный раствором хлорида калия, концентрации 1 моль/дм<sup>3</sup> с сопротивлением не более 3,0 кОм.
- вспомогательный электрод хлоридсеребряный, заполненный раствором хлорида калия, концентрации 1 моль/дм<sup>3</sup> с сопротивлением не более 3.0 кОм.

Фоновый электролит: раствор натрия фосфорнокислого двузамещенного концентрации (0.05 - 0.1) моль/дм<sup>3</sup>

Загружают файл созданной заранее методики «Рутин» (в главном меню выбирают пункт [33] Методика / Открыть) или создают □ Методика / Новая новую методику (в главном меню выбирают пункт методика. Вводят следующие параметры.

#### Tpacca

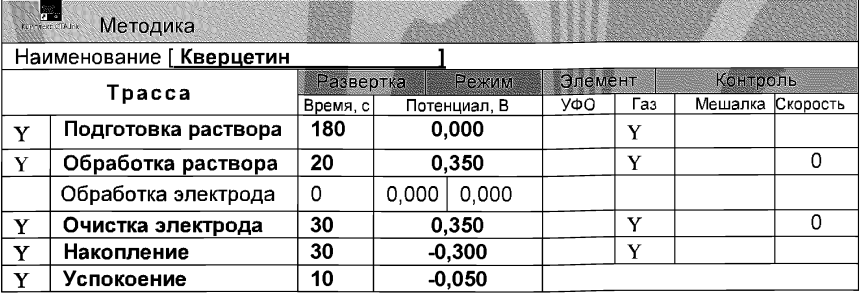

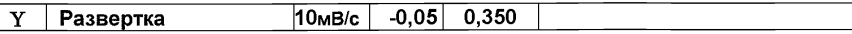

#### **Развертка**

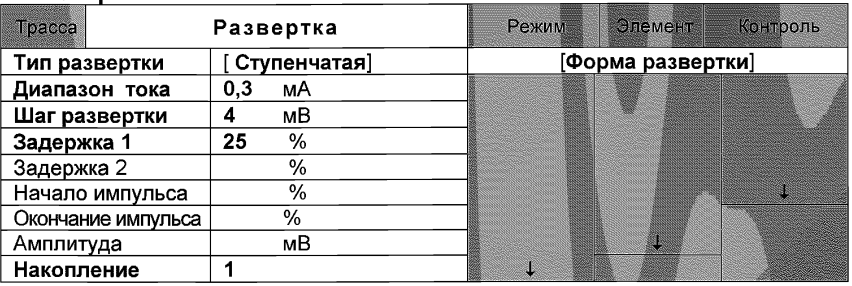

#### **Режим**

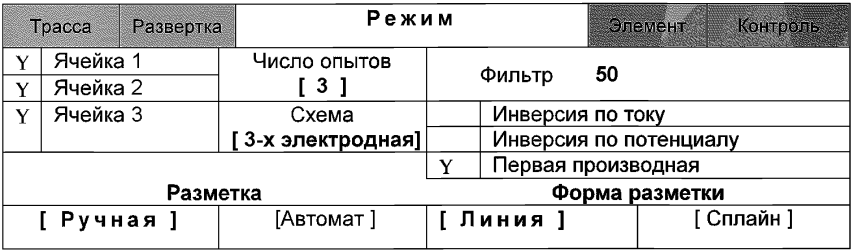

#### **Элемент**

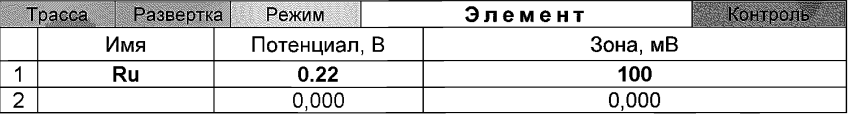

**Сохраняют методику:** или в команде главного меню **«Сохранить методику»** или панели управления (например **«Рутин»).**

#### *Проверка стаканчиков, фонового раствора и электродов на чистоту*

3 **Измерение Фона.** В три чистых кварцевых стаканчика вносят по 10,0 см3 раствора фонового электролита *(раствор натрия фосфорнокислого двузамещенного концентрации (0,05 - 0,1) моль/дм3).* Стаканчики с раствором фонового электролита помещают в электролитическую ячейку, опускают электроды и запускают команду « $\overline{\mathbf{f}}$  ФОН» (см. «Руководство пользователя» раздел 4.2 «Запуск анализа фонового раствора»).

Снимают по 3 - 5 вольтамперограмм. Проводят их разметку (см. «Руководство пользователя», раздел 4.3 «Разметка вольтамперных зависимостей»), удаление «выпадающих» кривых» (см. «Руководство пользователя», раздел 4.4 «Обработка вольтамперных кривых»,).

При наличии на вольтамперных кривых пиков определяемого компонента высотой более 0,2 мкА содержимое стаканчиков выливают, отмывают стаканчики и электроды так, чтобы в чистом фоне отсутствовали пики определяемого компонента (или были менее 0,2 мкА).

4 Измерение контрольной пробы (см. «Руководство пользователя» раздел 4.6 «Запуск анализа пробы»)

В стаканчики с фоновым электролитом вносят пипеткой или дозатором по 0,02 см<sup>3</sup> рутина концентрации 400,0 мг/дм<sup>3</sup>. Полученный раствор является контрольной пробой с содержанием 0.8 мг/дм<sup>3</sup> при объеме пробы 10 см $^3$  .

Запускают команду « ^ **Получение вольтамперограмм пробы».** Снимают по 3 - 5 вольтамперограмм. Проводят их разметку (см. «Руководство пользователя», раздел 4.3 «Разметка вольтамперных зависимостей»), удаление «выпадающих» кривых (см. раздел 4.4 «Обработка вольтамперных кривых»).

**Измерение пробы с добавкой** (см. «Руководство пользователя», раздел 4.7 «Запуск анализа добавки»).

Программой предусмотрена возможность оценки концентрации по одной или двум добавкам АС рутина.

Вносят в стаканчики с пробой добавки АС рутина объемом 0,02 см<sup>3</sup>

концентрации 400,0 мг/дм<sup>3</sup>. Запускают команду « <sup>1</sup><sup>6</sup> Получение вольт**амперограмм пробы с добавкой».** Снимают по 3 - 5 вольтамперограмм. Проводят их обработку.

В окне «Результаты измерения сигналов» <sup>11</sup> отображаются результаты разметки для всех типов вольтамперограмм.

Расчет массовой концентрации рутина в контрольной пробе Заполняют таблицу «**Количество» •** например:

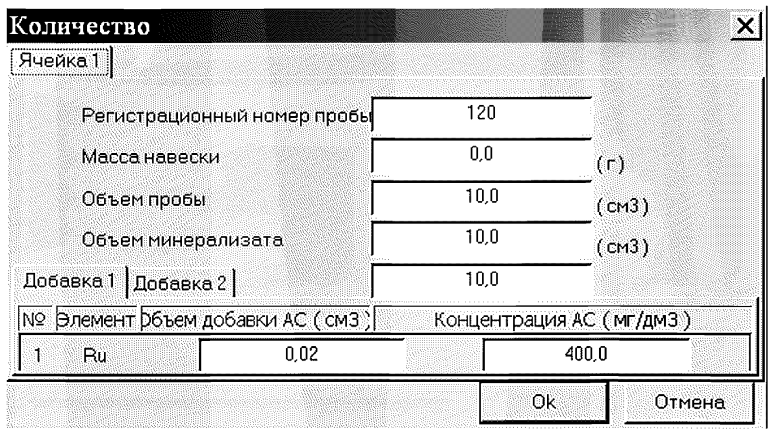

Для перехода в таблицу «Концентрация» в главном окне на панели управления нажимают кнопку - С Окно просмотра результаты анализа. (См. «Руководство пользователя», раздел 4.9 «Вычисление концентрации»

Например:

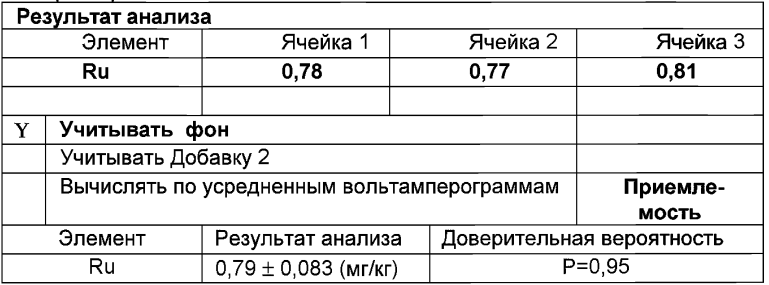

Если расхождение между полученными и введенными концентрациями не превышает 30 %, стеклоуглеродные электроды считают пригодными к работе. После этого приступают к измерению при анализе проб в такой же последовательности.

#### Выполнение измерений при анализе реальной пробы 5. анализируемого продукта на содержание рутина

Одновременно рекомендуется проводить измерения при анализе двух параллельных и одной резервной пробы в трех стаканчиках.

Стаканчики с пробой анализируемого объекта, подготовленные для измерения по разделу «Подготовка пробы» методики количественного химического анализа, помещают в электрохимическую ячейку, опускают электроды.

Запускают команду **Получение вольтамперограмм пробы»** (см. Руководство пользователя раздел 4.6 «Запуск анализа пробы»). Снимают по 3 - 5 вольтамперограмм, проводят их разметку (см. «Руководство пользователя», раздел 4.3 «Разметка вольтамперных зависимостей»), удаление «выпадающих» кривых» (см. «Руководство пользователя», раздел 4.4 «Обработка вольтамперных кривых»).

В стаканчики с пробой с помощью пипетки или дозатора вносят добавки АС рутина таких объемах, чтобы высоты пиков на вольтамперограмме увеличились примерно в 2 раза ((по 0,02 см<sup>3</sup> концентрации 400.0 мг/дм $3$ ).

Запускают команду « 1 ' **Получение вольтамперограмм пробы с добавкой».** Снимают по 3 - 5 вольтамперограмм. Проводят их обработку также, как и при измерении пробы.

При необходимости в стаканчики с пробой вводят такую же вторую

добавку АС рутина, запускают команду «<sup>1</sup> Получение вольтамперо**грамм пробы с двумя добавками»,** снимают 3 - 5 вольтамперограмм, проводят их обработку.

В окне «Просмотр результатов измерения сигнала» [5] смотрят результаты разметки для всех типов вольтамперограмм во всех 3-х ячейках (после второй добавки).

#### **Вычисление массовых концентраций определяемых элементов**

В таблице **«Количество»** для каждой активной ячейки указывают: массу навески или объем пробы, объем минерализата, пошедший на растворение пробы, и объем аликвотной части подготовленной к анализу пробы.

Нажимают кнопку – <mark>l⊆</mark> Окно просмотра результатов анализа в главном окне на панели управления.

В таблице представлены значения массовых концентраций рутина для каждой из параллельных проб. Нажимают кнопку [Приемлемость], в случае, когда результаты измерений параллельных проб приемлемы, вычисляется среднее арифметическое значение, которое принимают за результат анализа.

#### **Сохранение документа**

Для сохранения документа на панели управления нажимают кнопку

<u>ефа</u><br>ШШЕ или в главном меню выбирают пункт Документ/Сохранить в архиве. (См. «Руководство пользователя», раздел 5 «Работа с документом»).

Для печати вольтамперных кривых на принтере нажимают кнопку

**⊜** или в главном меню выбирают пункт Документ / Печать графиков (См. «Руководство пользователя», раздел 6 «Печать»),

Данные результата анализа могут быть распечатаны в виде протокола в формате Microsoft ® Word по существующему шаблону отчета (См. «Руководство пользователя», раздел 7.2). Так же возможно создание шаблона по требуемому типу оформления отчета (См. «Руководство пользователя», раздел 7.1).

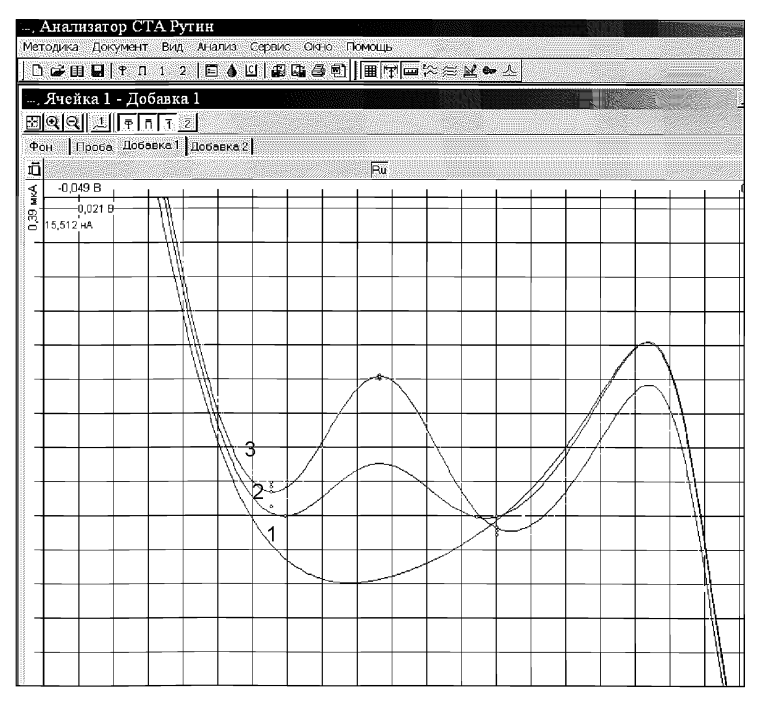

*Рисунок. Вольтамперограмма определения рутина* в *фоновом электролите (1), в пробе (2) и в пробе с добавкой (3) АС рутина*

[МУ 08-47/166](http://files.stroyinf.ru/Index2/1/4293737/4293737958.htm)